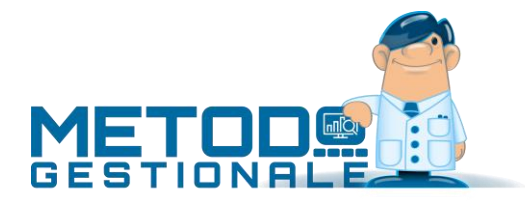

# Note su tracciato Fattura Elettronica 1.2.1

# Entrata in vigore del nuovo tracciato XML

Cambia il tracciato record delle fatture elettroniche da inviare al Sistema di Interscambio come da provvedimento dell'Agenzia delle Entrate del 20 aprile u.s.

Dal 1° ottobre 2020 al 31 dicembre 2020 parte il cosiddetto periodo "transitorio" durante il quale il SDI accetta sia i files XML di fatture elettroniche predisposti con il nuovo tracciato (versione 1.2.1) che quelli generati con il tracciato attuale (versione 1.2).

**Dal 1° gennaio 2021, invece, il SDI accetterà esclusivamente files XML di fatture elettroniche generati con il nuovo tracciato.**

Per questo motivo **sarà tassativo aver effettuato l'aggiornamento di Metodo alla versione 3.30 entro e non oltre il 31/12/2020** per garantire, dal 01/01/2021, l'accettazione da parte del SDI delle proprie fatture emesse.

## Attivazione in Metodo

Con la **versione 3.30 di Metodo** il nuovo tracciato XML 1.2.1 si attiva automaticamente a partire dalle fatture generate dal 01/10/2020.

## Elenco novità e conseguenti adeguamenti

Riportiamo di seguito l'elenco delle novità e le cose da fare per adeguare gli archivi alle ultime direttive.

### Esenzioni

È stata modificata la codifica sulla natura delle esenzioni.

Le nature **N2**, **N3** e **N6** non saranno più disponibili poiché sostituite da codifiche dettagliate (N2.1, N2.2, N3.1,…N6.9).

Per agevolare la gestione nell'archivio di Metodo, il controllo completo della Natura SDI è affidato alla codifica **Assosoftware**, per cui, a ciascuno di questi codici, è attribuita la corretta Natura SDI.

#### ➢ **Cosa fare**:

- 1. Chi già emette fatture con esenzioni IVA ha in pratica **già codificato** tutte le esenzioni acquisti/vendite con codifica Assosoftware – e quindi non deve fare alcuna variazione. Metodo, in fase di aggiornamento alla versione 3.30, sulla base delle precedenti impostazioni aggancia in automatico le nuove codifiche disponibili attribuendo la Natura SDI in vigore.
- 2. Chi invece non ha mai emesso fatture senza IVA e quindi **non ha codificato** le esenzioni acquisti/vendite con codifica Assosoftware – deve provvedere all'aggancio come indicato di seguito: Utilità – Attivazione Gestioni Specifiche:spuntare l'opzione "C/S Attivazione avanzata esenzioni IVA"; Utilità – Gestione parametri – Variazione esenzioni Vendite (Variazione esenzioni acquisti): entrare in correzione di quelle che si pensa di usare (doppio click sulla riga dell'esenzione o click sul tasto "modifica") e selezionare dal riquadro centrale "Codifica IVA secondo lo standard Assosoftware" il codice corrispondente; si noterà che, in base alla scelta effettuata, la sezione "Natura operazione (x SDI e comunicazioni fatture)" sarà automaticamente impostata dal programma.

Solo a titolo esemplificativo riportiamo di seguito l'immagine di una esenzione con le relative codifiche; ognuno provvederà quindi a verificare/parametrizzare la tabella esenzioni secondo le proprie necessità e impostazioni aziendali.

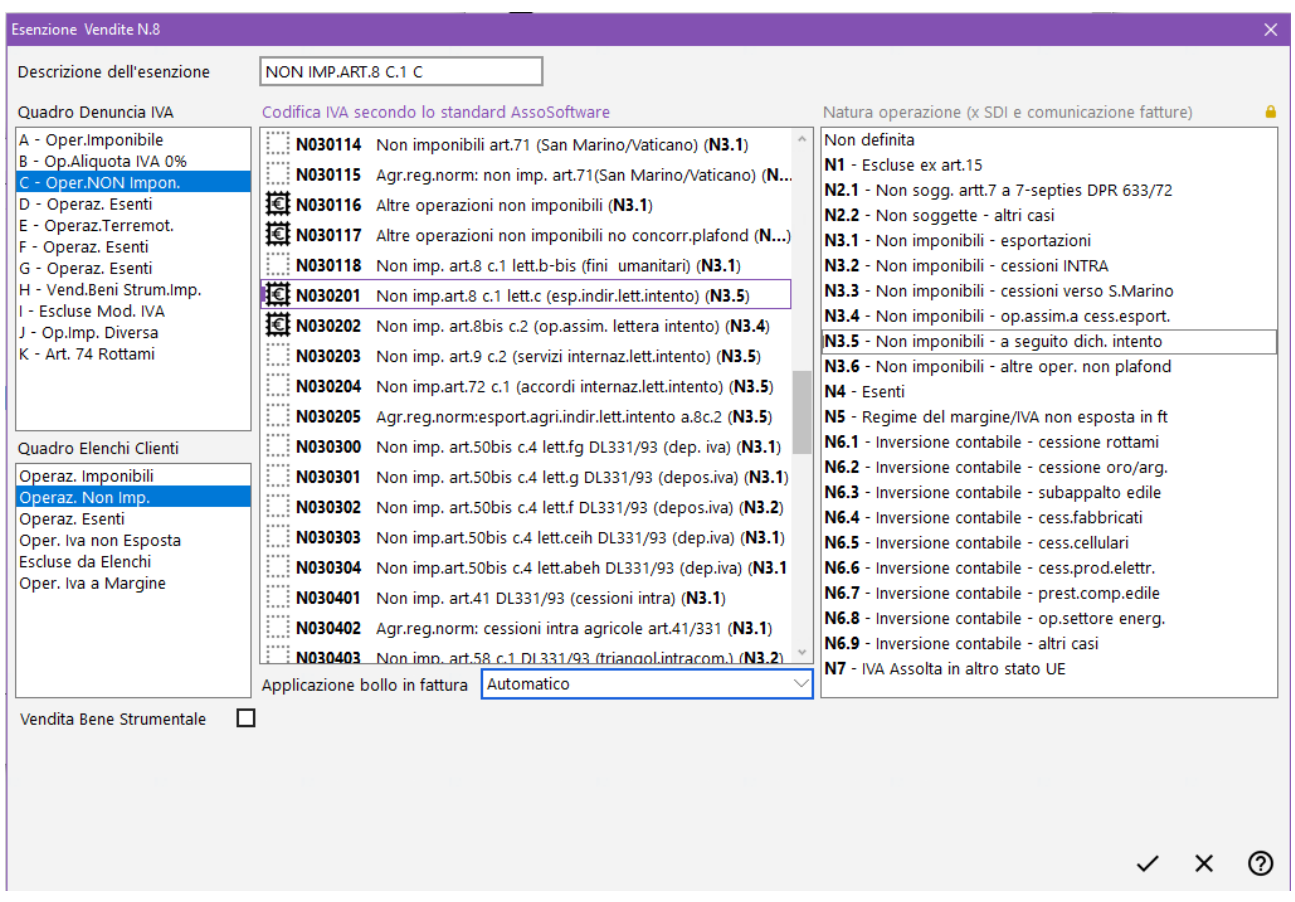

### Tipologie documento

Le nuove specifiche tecniche fornite dall'Agenzia delle Entrate introducono nuove codifiche per i Tipi Documento:

- **TD01** fattura immediata; (da Metodo è comunque possibile, con una apposita indicazione nel DDT, generare un documento di questo tipo anche dalla fattura differita in quanto ci sono delle interpretazioni per cui, a seguito ad esempio di DDT di "reso lavorato", non debba essere emessa una fattura TD24 ma TD01; per consentire ad ognuno di applicare la propria interpretazione è stata quindi predisposta nel programma anche questa possibilità);
- Da **TD02** a **TD15** nessuna variazione;
- **TD16** integrazioni di una fattura soggetta ad inversione contabile relativa ai casi di **reverse charge interno** (si pensi a tutti i casi dell'art. 17, commi 5 e 6 del Dpr 633/72 **–** ad esempio le pulizie degli edifici o i subappalti) che il destinatario può inviare al SdI. Si ricorda che l'invio di questi documenti non è obbligatoria ma consigliata per coloro che hanno aderito al sistema di conservazione elettronica fornito dall'Agenzia delle Entrate;
- **TD17** integrazione/autofattura per acquisto servizi dall'estero (alternativa all'invio dell'esterometro)
- **TD18** integrazione per acquisto di beni intracomunitari (alternativa all'invio dell'esterometro)
- **TD19** integrazione/autofattura per acquisto di beni ex art.17 c.2 DPR 633/72 (fornitore estero ma merce già presente nel territorio italiano); (alternativa all'invio dell'esterometro);
- **TD20** autofattura per regolarizzazione e integrazione delle fatture (art.6 c.8 d.lgs. 471/97 o art.46 c.5 D.L. 331/93) - nessuna variazione;
- **TD21** autofattura per splafonamento;
- **TD22**, **TD23** estrazioni beni da deposito (AL MOMENTO NON GESTITO IN METODO);
- **TD24** fattura differita;
- **TD25** fattura differita legata a triangolazioni
- **TD26** Cessione di "beni strumentali" o "passaggi interni ex art.36 DPR 633/72"
- **TD27** Autofattura per autoconsumo o cessione gratuite senza rivalsa dell'IVA (gestibile in Metodo solo tramite una fattura immediata)

#### ➢ **Cosa fare**:

- **TD01**, **TD26**, **TD27**: questi codici sono gestiti con la "Fattura Immediata" selezionando opportunamente il "Tipo documento x SDI" nella maschera di inserimento.

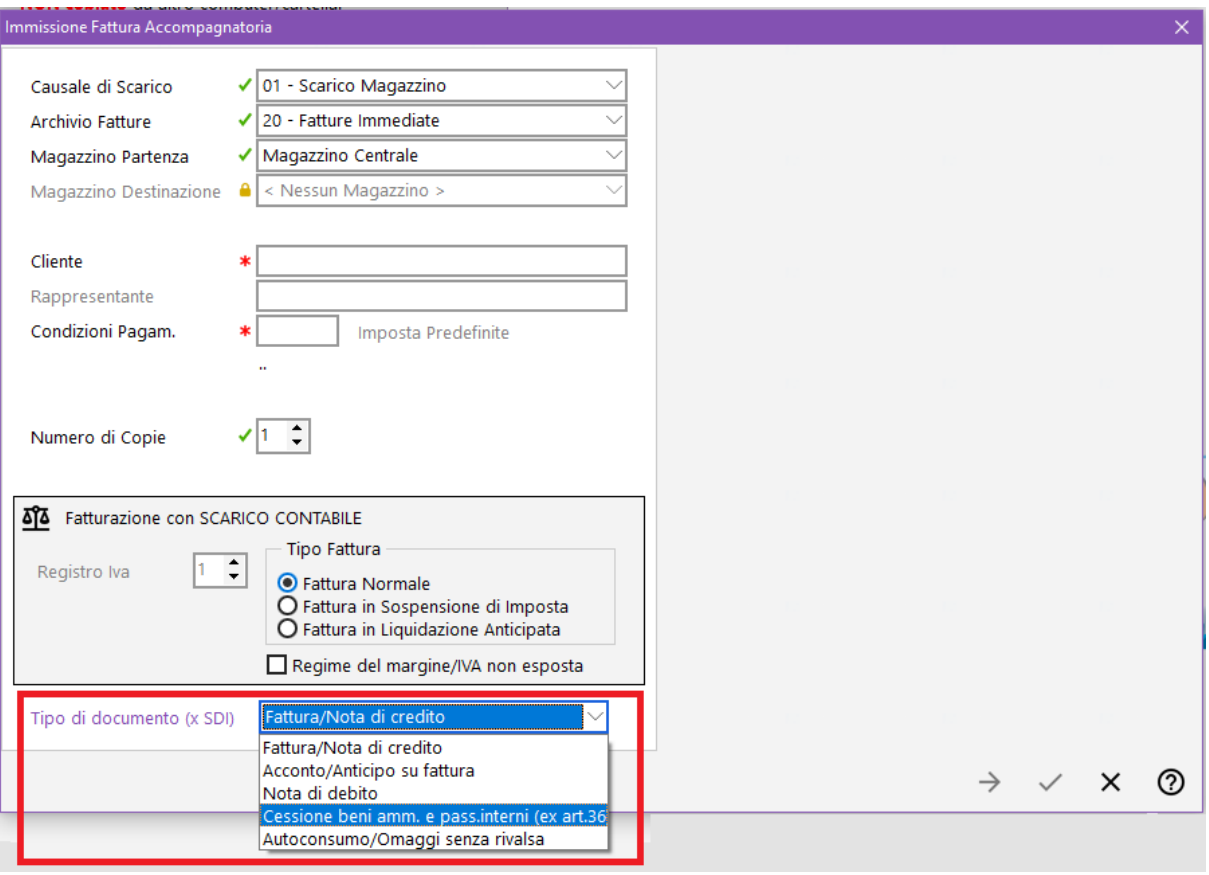

**P.S.:** come più sopra specificato è possibile ottenere una fattura **TD01 anche da un DDT** se, in fase di immissione (o correzione) dello stesso, si seleziona tale tipologia nel campo "Tipo di documento x SDI".

- **TD20**, **TD21, TD01 (autofattura es.art.34 c.6 dpr 633/72)**: questi codici sono gestiti con l'Immissione "Autofattura Fornitore" selezionando opportunamente il "Tipo documento x SDI" al momento dell'inserimento.

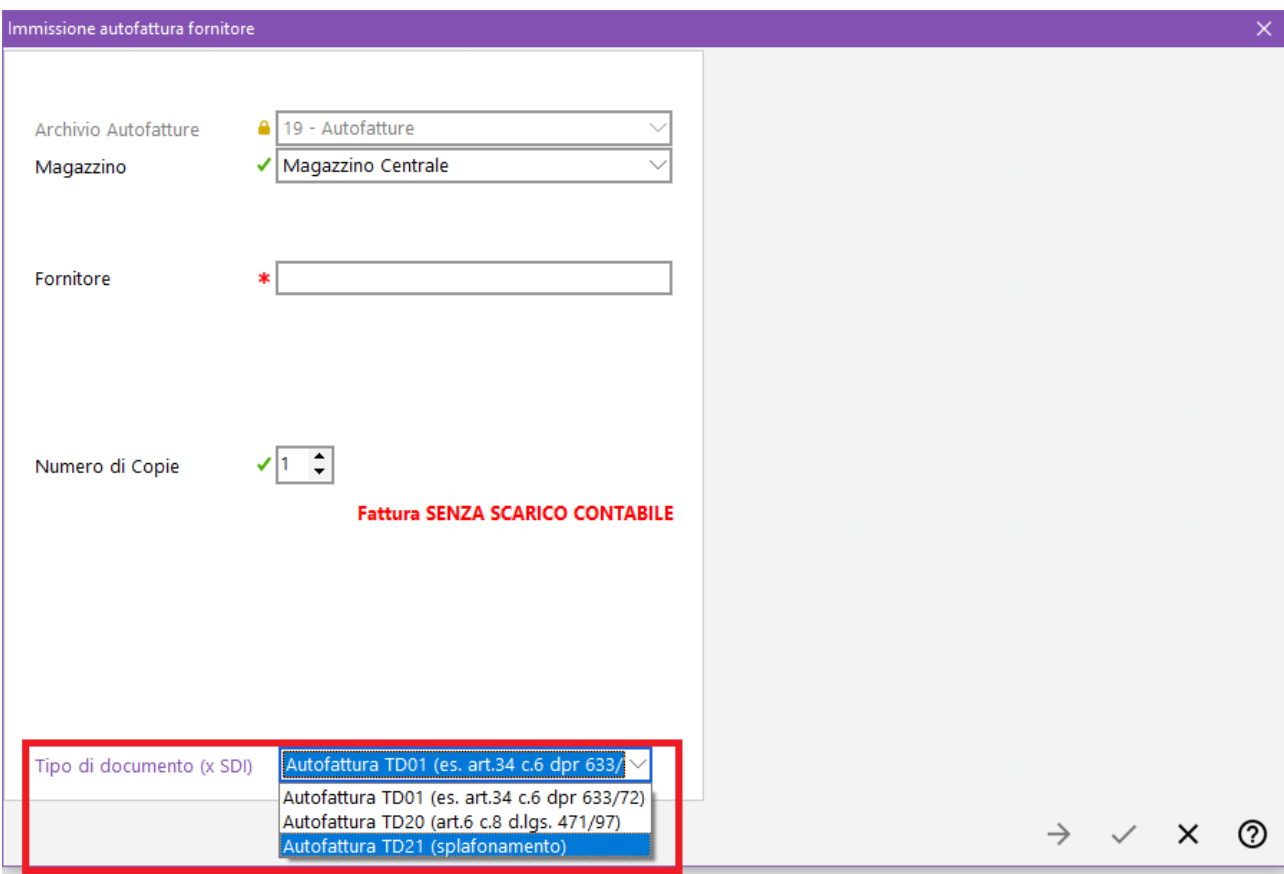

- **TD24**: viene generata con questa tipologia la **Fattura Differita** (cioè derivante da Documenti di Trasporto).
- **TD25**: viene generata con questa tipologia la **Fattura Differita** derivante da Documenti di Trasporto ai quali è stata attribuita questa specifica opzione nel "Tipo documento x SDI" in quanto riferiti a triangolazioni. In pratica il DdT originario è stato emesso dal proprio fornitore che ha consegnato la merce direttamente al cliente. *Esempio: il nostro fornitore "A" ha venduto a noi "B" della merce che gli abbiamo detto di consegnare al nostro cliente "C". In questo caso "A" (cedente) ha emesso un DdT con destinatario (cessionario) noi (cioè "B") ma luogo destinazione il nostro cliente (cioè "C"). Quando noi dovremo fatturare la merce al nostro cliente inseriremo un DdT che materialmente non accompagnerà i prodotti (in quanto già consegnati da "A") ma sarà un DdT con riferimento al Documento emesso dal ns. fornitore a cui attribuiremo, come tipologia x SDI, l'opzione per generare una fattura TD25.*
- **TD26:** è possibile generare con questa tipologia anche la **Fattura Differita** se, ai relativi Documenti di Trasporto, è stata attribuita questa specifica opzione nel "Tipo documento x SDI".
- **TD16**, **TD17**, **TD18**, **TD19**: come indicato nell'elenco di cui sopra, questi codici si riferiscono a **integrazioni/autofatture di documenti di acquisto soggetti a reverse charge** il cui file XML può essere inviato al SdI in alternativa ad altri adempimenti (es. esterometro). **Ferma restando la consueta modalità di registrazione contabile di tali fatture (CHE NON CAMBIA)**, se si vuole generarne il file XML è necessario, dal menù "Contabilità" - "Gestione Registr. Contabili/IVA", entrare nel programma "IVA - Gestione Fatture Acquisti" dove, tra i pulsanti presenti in cima alla finestra, se ne può notare uno denominato **"Autofattura"** che si attiva solo per le fatture di acquisto registrate con la modalità "reverse charge" (distinguibili con apposito simboletto). Cliccando su tale pulsante il programma analizza il documento e genera l'autofattura/integrazione corrispondente che poi si trasmetterà all'SDI tramite l'apposita procedura "Trasmissione autofatture/integrazioni TD16…TD19"

presente nel menù Contabilità - Gestione Registr. Contabili/IVA" (il cui funzionamento è del tutto identico a quello dell'invio delle fatture di vendita).

Metodo attribuisce la tipologia di documento (TD16, TD17, TD18, TD19) in base alle seguenti regole:

- il programma genera un documento **TD17** per le fatture di **servizi** (quindi SPESE) registrate dalla voce di menù "Fatture Acquisti **INTRA**" o "Fatture Acquisti **extra CEE**" presenti tra le opzioni della procedura "Registrazione Fatture Acquisti reverse charge".
- il programma genera un documento **TD18** per le fatture di **beni** (quindi MERCE) registrate dalla voce di menù "Fatture Acquisti **INTRA**"
- **se**, invece, il reverse charge NON è stato immesso da una delle due voci di cui sopra (cioè nè "Acquisto INTRA" nè "Acquisto EXTRA CEE") ma da un'**altra tipologia**, il programma:
	- o genera un documento **TD16** se il fornitore è ITALIANO;
	- o genera un documento **TD17** se il fornitore è ESTERO (cioè con il campo Nazione opportunamente compilato) e le fatture riguardano **servizi** (quindi SPESE);
	- o genera un documento **TD19** se il fornitore è ESTERO (cioè con il campo Nazione opportunamente compilato) e le fatture riguardano **beni** (quindi MERCE). Precisiamo che il TD19 è riservato all'acquisto di beni ex art. 17 c.2 DPR 633/72 *(cioè acquisto da fornitore estero di merce già presente sul territorio italiano)*. Si consiglia, al fine di mantenere distinta questa particolare casistica, di creare un'apposita tipologia di reverse charge che, ricordiamo, si effettua da "Gestione Parametri - Parametri Immissione Registrazioni - sezione Reverse Charge".

e genera il file XML da inviare al SdI compilandone solo i dati essenziali e precisamente:

- nel **cedente/prestatore** (fornitore) viene inserito sempre il fornitore (N.B.: pena lo scarto del file non è ammesso che cedente e cessionario siano uguali e inoltre per TD17, TD18, TD19 il cedente/prestatore deve essere per forza un soggetto estero - quindi con campo Nazione correttamente compilato in anagrafica);
- nel **cessionario/committente** (cliente) vengono inseriti i dati dell'azienda (ricavati dall'Anagrafica Principale);
- la **data del documento** viene compilata con la data di registrazione della fattura di acquisto;
- il **numero del documento** viene compilato con la formula "Rx/yyyy" dove "x" è il registro IVA di Metodo e "yyyy" è il numero di protocollo del documento;
- numero e data documento del documento di acquisto originario sono inseriti nel tag "Causale" della fattura elettronica con apposita dicitura;
- il dettaglio viene compilato con tante righe quante sono le aliquote/esenzioni riepilogate nella fattura di acquisto (nella descrizione, a seconda del caso, viene inserita la dicitura "Beni", "Servizi" o "Beni/Servizi";
- il documento viene comunque arricchito con lo standard AssoSoftware.

Il documento così generato viene inserito nella procedura "Trasmissione autofatture/integrazioni TD16…TD19" e il relativo file XML memorizzato nell'apposita cartella "FATTUR\PA" della "contabxx". Nel registro IVA la fattura di acquisto viene contrassegnata come "in fase di invio all'SDI tramite autofattura/integrazione" (viene visualizzata una clessidra) e, se si tratta di un documento derivante da un acquisto da soggetto estero, non sarà più inviabile tramite l'esterometro. Da questo punto in poi, tali "pseudo fatture emesse", seguono l'iter delle normali fatture gestite con la procedura di fatturazione: vengono inviate al SDI (tramite PEC o webservice) e riceveranno una notifica di accettazione o di scarto. Nel momento in cui il programma acquisisce la relativa notifica di accettazione (o mancata consegna, decorrenza termini e accettazione se PA) provvede, per i relativi documenti, a cambiare lo stato della fattura nel registro IVA portandolo a "comunicata e ricevuta" impedendo la possibilità di rigenerare il documento XML (il documento viene contrassegnato con il simbolo dell'autofattura).

Inoltre:

- se dall'archivio dei file XML (Gestione registrazioni contabili/IVA Trasmissione autofatture/integrazioni TD16…TD19) si cancella la fattura, il programma azzera lo stato di "comunicata" anche nel registro IVA;
- se la fattura viene cancellata dal registro IVA, il programma provvede a cancellarla anche nell'archivio dei files XML (Gestione registrazioni contabili/IVA - Trasmissione autofatture/integrazioni TD16…TD19).

N.B.: le integrazioni/autofatture inviate al SdI vengono comunque da quest'ultimo rispedite al cessionario come se fossero reali fatture di acquisto (anche se non lo sono!!!) e siccome non devono essere contabilizzate, il programma, dopo averle ricevute e acquisite, le segna come "non contabilizzabili". È possibile comunque visionarle agendo sugli appositi filtri introdotti nella finestra di "Registrazione efatture di acquisto" (nello specifico selezionando, su "Visualizza", l'opzione "Solo integrazioni/autofatture TD16...TD19").

## Ritenuta d'acconto

Sono stati ampliati i tipi di ritenuta (si ricorda che per l'emissione di Fatture con Ritenuta d'Acconto e/o Enasarco è necessario essere in possesso dell'apposito modulo aggiuntivo di Metodo).

Si passa dagli attuali:

- RT01 Ritenuta persone fisiche
- RT02 Ritenuta persone giuridiche

ai seguenti:

- **RT01** Ritenuta persone fisiche (gestita come in precedenza se l'azienda è una "ditta individuale")
- RT02 Ritenuta persone giuridiche (gestita come in precedenza se l'azienda non è una ditta individuale)
- RT03 Contributo INPS (AL MOMENTO NON GESTITO IN METODO)
- **RT04** Contributo ENASARCO: inizialmente gestita negli "AtridatiGestionali" come da specifiche dell'AdE, ora inserita come nuova riga in "DatiRitenuta"
- RT05 Contributo ENPAM (AL MOMENTO NON GESTITO IN METODO)
- RT06 Altro contributo previdenziale (AL MOMENTO NON GESTITO IN METODO)
- ➢ **Cosa fare**: nessuna variazione; è Metodo che gestisce automaticamente i dati in modo differente in base alla situazione (RT01 o RT02 a seconda dell'Anagrafe Principale Azienda, RT04 se emessa fattura con ENASARCO).

#### Foglio di stile

Il Foglio di Stile Ministeriale è stato adeguato alle modifiche apportate ed è compatibile con la precedente versione dei files XML e quindi **tutte** le fatture emesse/ricevute negli archivi di Metodo continueranno ad essere regolarmente visualizzate.

➢ **Cosa fare**: nessuna variazione.

#### Tipologie pagamento

Introdotta nuova tipologia pagamento **MP23 PagoPa**. Questa novità interessa solo coloro che RICEVONO fatture dalla Pubblica Amministrazione e vogliono inserire nel fornitore e quindi nello scadenzario questa modalità di pagamento.

➢ **Cosa fare**: SOLO SE SI RICEVONO FATTURE da una Pubblica Amministrazione (quindi la PA è un FORNITORE), aggiungere agli archivi la nuova tipologia.

Utilità – Gestione Parametri – Parametri Fatturazione - sezione "Sistemi di pagamento": posizionarsi sulla prima riga libera, indicare nella prima colonna la descrizione di questo pagamento e nella seconda colonna selezionare tra le codifiche proposte MP23 (gen) PagoPa. Riportiamo di seguito un'immagine a titolo di esempio:

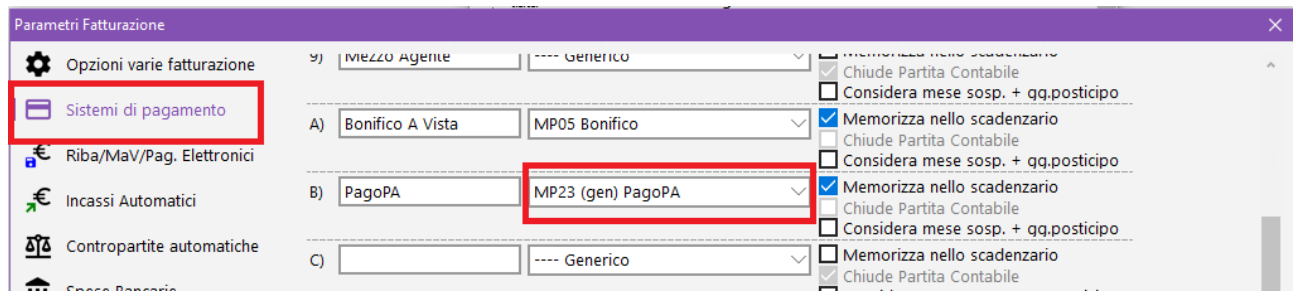

Si potrà quindi assegnare ai fornitori desiderati questa nuova condizione di pagamento così da memorizzarla e gestirla nello scadenzario.